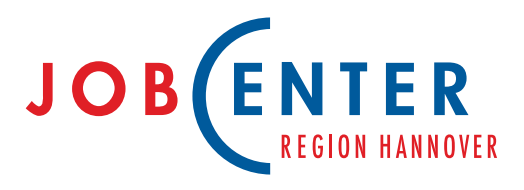

# **Bürgergeld online**

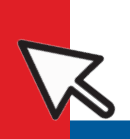

Schritt für Schritt zum Bürgergeld

# Bürgergeld beantragen | Job finden

# **Schritt für Schritt zum Bürgergeld**

### **Schritt 1**

### **Antragstellung**

Sie teilen uns mit, dass Sie Bürgergeld beantragen wollen. Hier erfassen sie auch, mit wem Sie zusammen in einem Haushalt wohnen.

### **Jetzt Antrag stellen:**

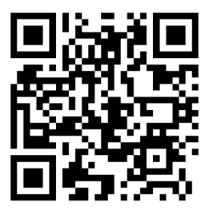

**www.jobcenter.digital**

# **Informationen zum Arbeitsmarktprofil**

Sie bitten Haushaltsangehörige ab 15 Jahren darum, Daten für ein Beratungsgespräch zu erfassen, ein sogenanntes "Arbeitsmarktpofil".

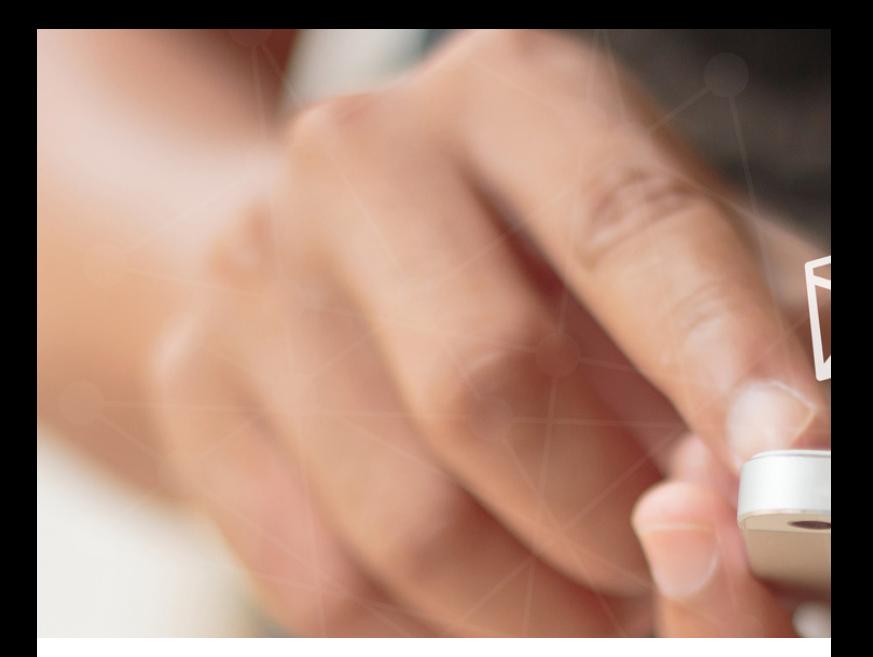

# **Schritt 2**

### **Antragsversand**

Sie erfassen alle notwendigen Daten zu Ihrem Antrag auf Bürgergeld. Hier laden Sie zu diesen Angaben auch die entsprechenden Nachweise hoch.

# **Erfassen des Arbeitsmarktprofils**

Sie und Ihre Haushaltsangehörigen ab 15 Jahren erfassen die Daten für das "Arbeitsmarktprofil".

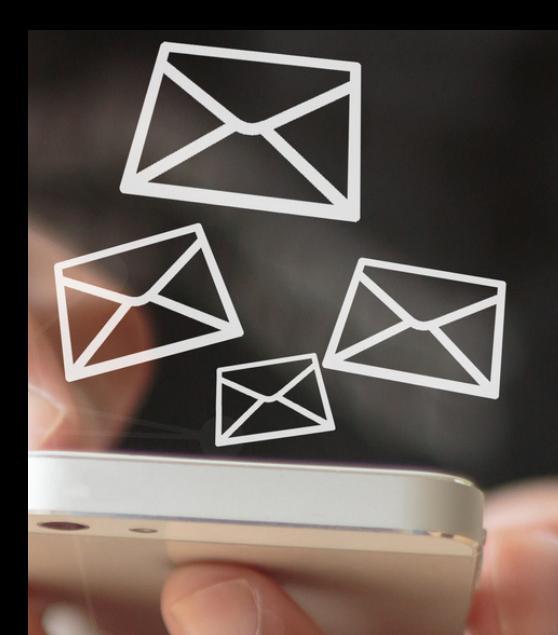

### **Mitwirkung**

Sollten noch Angaben oder Nachweise zu Ihrem Antrag fehlen, können Sie diese im Zuge einer Mitwirkung nachreichen.

# **Schritt 3 Schritt 4**

# **Bescheid**

Sie erhalten die Entscheidung zu Ihrem Antrag auf Bürgergeld: den Bescheid

# **ANMELDUNG / REGISTRIERUNG**

Für die Nutzung von jobcenter.digital benötigen Sie ein passwortgeschütztes Benutzerkonto. Soweit Sie bereits über Zugangsdaten für die Jobbörse oder den eServices der Bundesagentur für Arbeit verfügen, können Sie diese für die Anmeldung nutzen.

Sollten Sie Ihren Benutzernamen oder Ihr Passwort vergessen haben, können Sie diese online einfach anfordern.

Wenn Sie noch keine Zugangsdaten haben, können Sie sich auf der Internetseite www.jobcenter.digital selbst registrieren oder Sie rufen uns einfach unter 0511 6559-1000 an und wir schicken Ihnen anschließend die Zugangsdaten zu.

# **ALLE VORTEILE AUF EINEN KLICK.**

Sparen Sie Zeit und Geld mit **www.jobcenter.digital** und behalten Sie den Überblick.

- Antrag online ausfüllen und sicher verschicken
- Porto sparen
- Hilfestellungen bei der Antragstellung
- Wartezeiten und Anfahrtsstress vermeiden
- Angelegenheiten rund um die Uhr erledigen
- Nachweise einfach mit dem Handy fotografieren und hochladen
- Bestätigungsmitteilung, dass der Antrag im Jobcenter eingegangen ist
- Anzeige des Fortschritts der Bearbeitung des Antrages in Ihrem Benutzerkonto
- Schnellere Bearbeitung (keine Postlaufzeiten)
- Anträge und Dokumente werden in Ihrem Benutzerkonto gespeichert
- Fristen einfacher einhalten

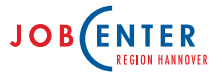

*Wir sind für Sie da!*

### **Nutzen Sie unseren Online-Service!**

Sie können viele Angelegenheiten mit dem Jobcenter online klären. Jederzeit und von zu Hause aus.

**www.jobcenter-region-hannover.de/online**

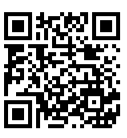

### **Termine von Montag bis Freitag nach Vereinbarung**

Rufen Sie uns gern an: **0511 6559-1000** Montag bis Donnerstag von 8.00 bis 15.00 Uhr. Freitag von 8.00 bis 13.00 Uhr.

Persönlich ohne Termin erreichen Sie uns: Montag, Dienstag, Donnerstag und Freitag von 8.00 bis 12.00 Uhr.

Sie müssen dann mit Wartezeit rechnen.

Ihren zuständigen Jobcenter-Standort finden Sie unter **www.jobcenter-region-hannover.de/standorte**

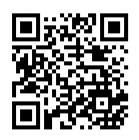

Mit unserem E-Mail-Newsletter erhalten Sie aktuelle Informationen:

**Abonnieren Sie unseren Newsletter unter: www.jobcenter-region-hannover.de/newsletter** 

### **Folgen Sie uns in den sozialen Medien!**

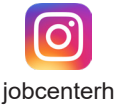

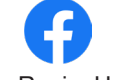

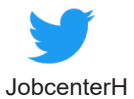

Herausgeber: Im Internet<br>
Jobcenter Region Hannover Manusch Www.jobce Vahrenwalder Straße 245 30179 Hannover Stand: Juni 2023

jobcenterh JobcenterRegionHannover JobcenterH

www.jobcenter-region-hannover.de